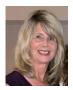

# **Excel Number Formatting Tips**

What is a number format in Excel? Number formats are used to control the display of cell values that contain numeric data. This numeric data can include things like dates, times, costs, percentages, and anything else expressed as a number. By default, number data that you enter in is in **General** format until you change it. In this helpful hints article, learn more about how you can change the number format to improve the appearance and understanding of numeric data.

#### **Formatting Number Cells**

One plus in Excel is you can format cells prior to entering data. To format entire columns for Number entry, highlight the column(s), then right-click on the column and choose Format Cells. Next, pick the Number tab from the dialog box, and then select the desired format, finish with OK.

| Format Cells                                                                                                    |               |                        |        |           |                |            |  |  |
|----------------------------------------------------------------------------------------------------|---------------|------------------------|--------|-----------|----------------|------------|--|--|
| Number                                                                                                    | Alignment     | Font                   | Border | Fill      | Protection     |            |  |  |
| Category:<br>General<br>Number<br>Currency<br>Accountii<br>Date<br>Time<br>Percenta<br>Fraction<br>Scientific<br>Text<br>Special<br>Custom | ,<br>ng<br>ge | Sampl<br>123<br>Genera |        | s have no | specific numbe | er format. |  |  |

## Contact Us:

Info Express Virtual Business Consultants is pleased to offer Excel data analysis services, Excel coaching, and Excel one-on-one or small group online training. Please contact us at sharon\_daniel@att.net or (561) 289-9484 discuss your Excel training needs.

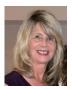

# **Excel Number Formatting Tips**

#### **Another Way to Change Formatting**

Number formatting is also found on the Home tab of the Ribbon in the Number section. After selecting a cell, choose the type of Number formatting needed.

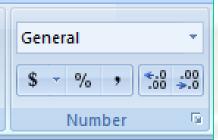

As you can see in the screen shot above, there are options for specifying Format (select down arrow next to General), currency (\$), percent (%), commas to display in the number, and increase/decrease the number of decimal places. The screen shot below shows how the number 1230 is displayed in different number styles.

| 1230       |  | General      |
|------------|--|--------------|
| \$1,230.00 |  | Currency     |
| 123000%    |  | Percentage   |
| 1,230      |  | Comma        |
| 1230.00    |  | Two decimals |
| 1230.0     |  | One decimal  |
|            |  |              |

## Contact Us:

Info Express Virtual Business Consultants is pleased to offer Excel data analysis services, Excel coaching, and Excel one-on-one or small group online training. Please contact us at sharon\_daniel@att.net or (561) 289-9484 discuss your Excel training needs.